## **Procesory Sygnałowe - laboratorium.**

# **Zajęcia nr 4:** *"Filtr cyfrowy".*

#### **1. Cel ćwiczenia**

Celem ćwiczenia jest praktyczne zaprojektowanie filtru cyfrowego w środowisku VisualDSP++ z wykorzystaniem zestawu uruchomieniowego ALS-G3-1369. W ramach zajęć zostanie oprogramowany prosty filtr cyfrowy o parametrach podanych w punkcie 3.

### **2. Zagadnienia do przygotowania**

- $-$  język C –wiedza dotycząca składni i zasad programowania,
- przetwornik C/A zasady funkcjonowania,
- przetwornik A/C zasady funkcjonowania,
- system przerwań zasady funkcjonowania,
- wyznaczanie odpowiedzi układu cyfrowego za pomocą równania różnicowego w postaci rekurencyjnej,
- równania różnicowe określające zależność pomiędzy sygnałem wejściowym, a wyjściowym w filtrach cyfrowych IIR,
- projektowanie filtrów cyfrowych IIR na podstawie filtrów analogowych.

### **3. Program ćwiczenia**

### **Prezentacja działania filtru cyfrowego w środowisku MATLAB**

W tej części ćwiczenia prowadzący przy pomocy środowiska MATLAB zaprezentuje jak odbywa się filtracja cyfrowa dla przykładowego filtru dolnoprzepustowego, zostaną omówione zasady oraz wybrane sposoby projektowania.

# **Projektowanie filtru cyfrowego pasmowo-przepustowego IIR w oparciu o analogie do filtrów analogowego dolnoprzepustowego.**

Celem ćwiczenia jest pokazanie jakie kolejno kroki należy podjąć aby na podstawie filtru analogowego zaprojektować filtr cyfrowy. Rozpoczynając prace nad projektem filtru środkowoprzepustowego, trzeba wyznaczyć transmitancje filtru bazowego tj. pasywnego filtru dolnoprzepustowego pierwszego rzędu.

Schemat:

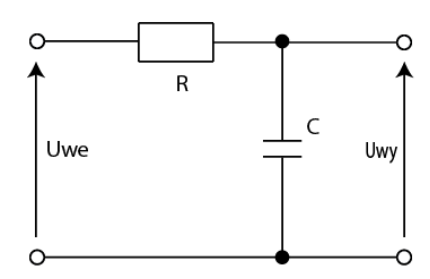

Wyznaczanie transmitancji "analogowej" filtru dolnoprzepustowego: z dzielnika napięcia mamy:

$$
H_d(s) = \frac{Uwy(s)}{Uwe(s)} = \frac{\frac{1}{sC}}{\frac{1}{sC} + R} \cdot \frac{sC}{sC} = \frac{1}{1 + sRC}
$$

podstawiając do powyższej transmitancji  $RC = \frac{1}{\sqrt{2}}$  $\frac{1}{\omega_g}$  otrzymujemy:

$$
H_d(s) = \frac{1}{1 + \frac{s}{\omega_g}}
$$

przechodząc na postać widmową  $s = j\omega$  uzyskujemy:

$$
H_d(j\omega)=\frac{1}{1+j\frac{\omega}{\omega_g}}
$$

ilustrując uzyskane widmo dla przypadku idealnego filtru dolnoprzepustowego otrzymujemy:

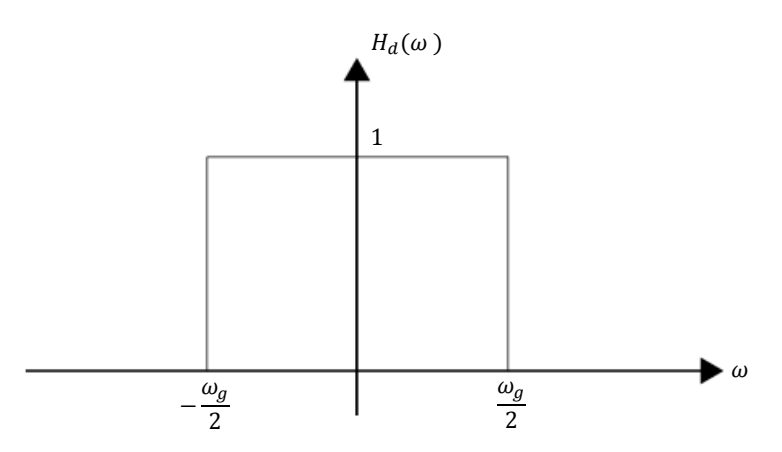

Uzyskane widmo jest symetryczne względem osi rzędnych, także w celu uzyskania filtru środkowoprzepustowego wystarczy takie widmo przesunąć w dziedzinie pulsacji, co ilustruje poniższy szkic:

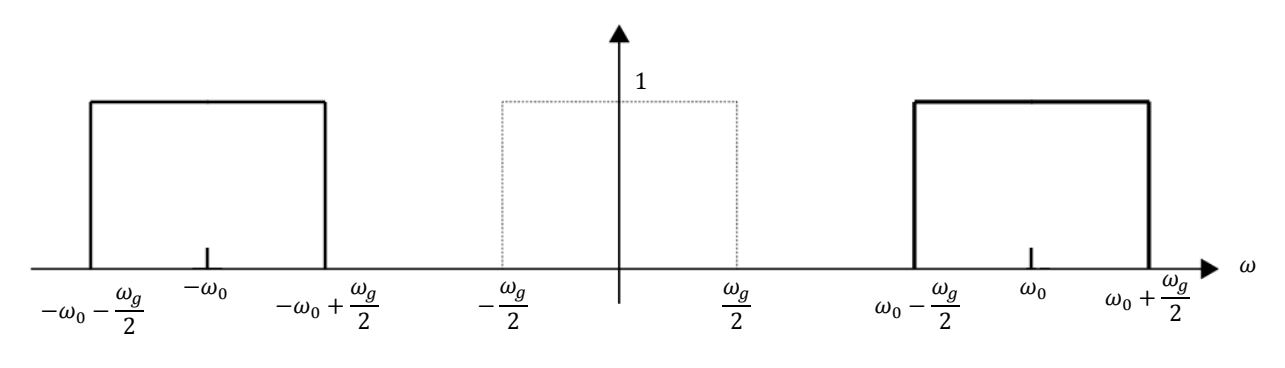

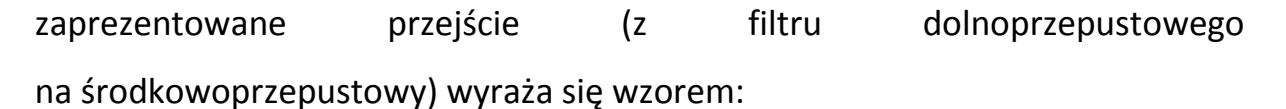

$$
p = s + \frac{\omega_0^2}{s}
$$

a otrzymana z przekształcenia transmitancja wygląda następująco:

$$
H_p(s) = \frac{1}{1 + \frac{s + \frac{\omega_0^2}{s}}{\omega_g}} = \frac{\frac{\omega_g}{\omega_0 s}}{\frac{\omega_g}{\omega_0 s} + \frac{s^2}{\omega_0} + \omega_0}
$$

podstawiając do transmitancji wyrażenie na dobroć  $Q = \frac{\omega_0}{\sqrt{2\pi}}$  $\frac{\omega_0}{\omega_g}$ uzyskujemy:

$$
H_p(s) = \frac{\frac{\omega_g}{\omega_0} s}{\frac{\omega_g}{\omega_0} s + \frac{s^2}{\omega_0} + \omega_0} \bigg|_{\frac{\omega_0}{\omega_g} = Q} = \frac{\frac{\omega_0}{Q} s}{s^2 + \frac{\omega_0}{Q} s + \omega_0^2}
$$

Uzyskane równanie spełnia wymogi zadania, gdyż:

- pulsacja środkowa filtru wynosi  $\omega_0$ ,
- $\bullet$  jednym z parametrów filtru jest dobroć  $Q$ ,
- na początku zostało przyjęte wzmocnienie  $k = 1$ .

Przyjmując częstotliwość środkową równą:

$$
f_0 = 600 Hz \, \to \omega_0 = 3769{,}911184 \frac{rad}{s}
$$

korzystając z programu Matlab 'a utworzono wykres amplitudy i fazy dla poszczególnych dobroci:

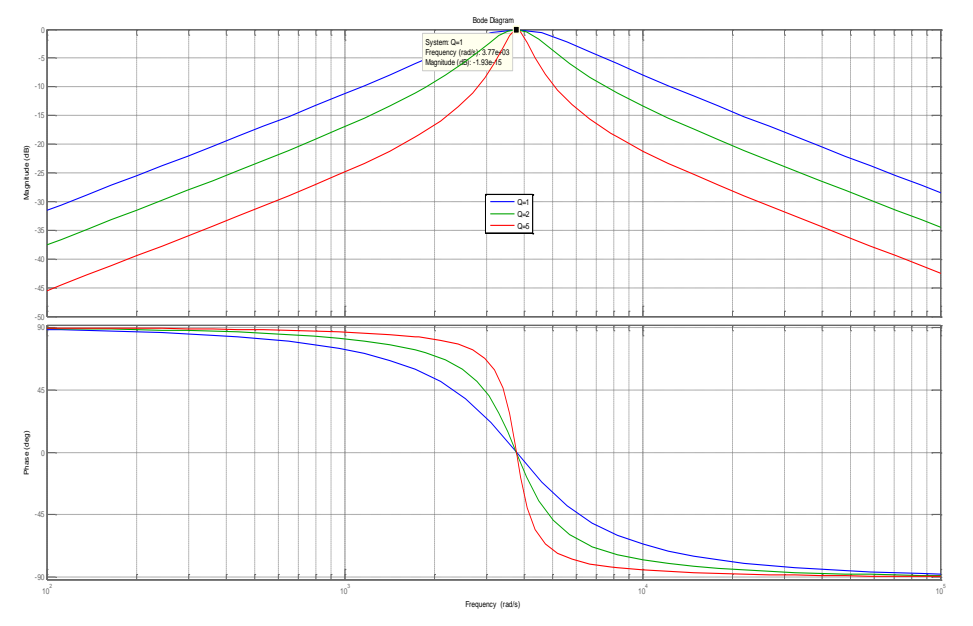

Dyskretyzując układ zostosowano transformatę biliniową  $s = \frac{2}{r}$  $\frac{2}{T_p} \cdot \frac{z-1}{z+1}$  $\frac{z-1}{z+1}$ , która

prowadzi do przekształceń:

$$
H_p(z) = \frac{\frac{\omega_0}{Q} \cdot \frac{2}{T_p} \cdot \frac{z-1}{z+1}}{\left(\frac{2}{T_p} \cdot \frac{z-1}{z+1}\right)^2 + \frac{\omega_0}{Q} \cdot \frac{2}{T_p} \cdot \frac{z-1}{z+1} + \omega_0^2}
$$
  

$$
= \frac{\frac{2\omega_0}{Q \cdot T_p} \cdot z^2 - \frac{2\omega_0}{Q \cdot T_p}}{\left(\frac{4}{T_p^2} + \frac{2\omega_0}{Q \cdot T_p} + \omega_0^2\right) \cdot z^2 + \left(2\omega_0^2 - \frac{8}{T_p^2}\right) \cdot z + \left(\frac{4}{T_p^2} - \frac{2\omega_0}{Q \cdot T_p} + \omega_0^2\right)}
$$

Przyjmując częstotliwość próbkowania równą:

$$
f_p = 10kHz \rightarrow Tp = 100 \,\mu s
$$

Ponownie korzystając z oprogramowania Matlab 'a utworzono wykres amplitudy

i fazy dla poszczególnych dobroci:

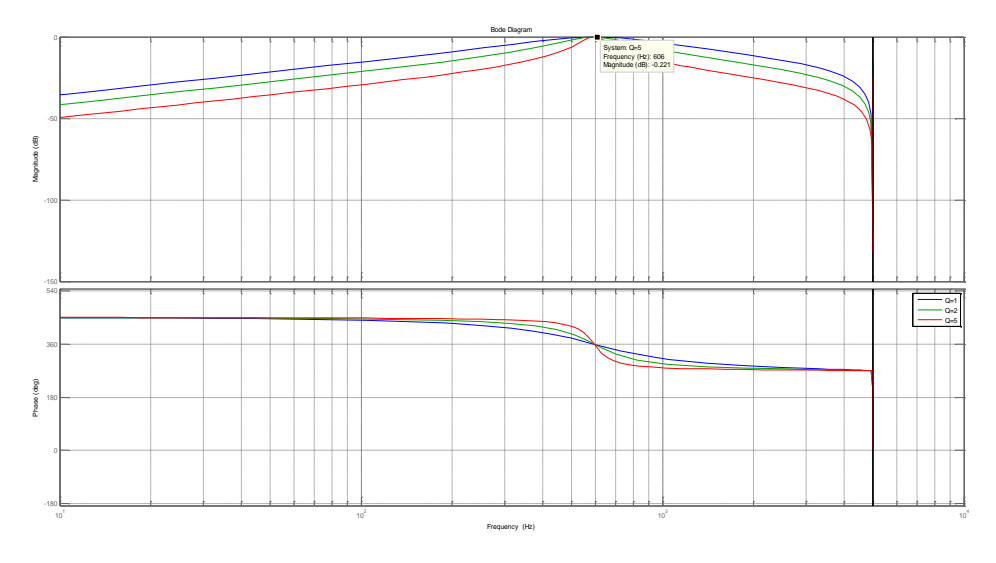

Przekształcając do postaci kananicznej uzyskujemy równanie:

$$
\frac{Y(z)}{X(z)} = H_p(z) = \frac{\frac{2\omega_0}{Q \cdot T_p} - \frac{2\omega_0}{Q \cdot T_p} \cdot z^{-2}}{\left(\frac{4}{T_p^2} + \frac{2\omega_0}{Q \cdot T_p} + \omega_0^2\right) + \left(2\omega_0^2 - \frac{8}{T_p^2}\right) \cdot z^{-1} + \left(\frac{4}{T_p^2} - \frac{2\omega_0}{Q \cdot T_p} + \omega_0^2\right) \cdot z^{-2}}
$$
\n
$$
\mathbf{y(n)} = \frac{2T_p\omega_0}{\frac{T_p 2\omega_0 + 4Q + T_p^2 Q \omega_0^2}{\omega_0}} \mathbf{x(n)} - \frac{2T_p\omega_0}{T_p 2\omega_0 + 4Q + T_p^2 Q \omega_0^2} \mathbf{x(n-2)} + \frac{2QT_p^2\omega_0^2 - 8Q}{\omega_2}
$$
\n
$$
-\frac{2QT_p^2\omega_0^2 - 8Q}{T_p 2\omega_0 + 4Q + T_p^2 Q \omega_0^2} \mathbf{y(n-1)} - \frac{T_p^2 Q \omega_0^2 - 2T_p^2 \omega_0 + 4Q}{T_p 2\omega_0 + 4Q + T_p^2 Q \omega_0^2} \mathbf{y(n-2)}
$$

wyliczamy wartosci poszczególnych wzmocnień dla danych dobroci:

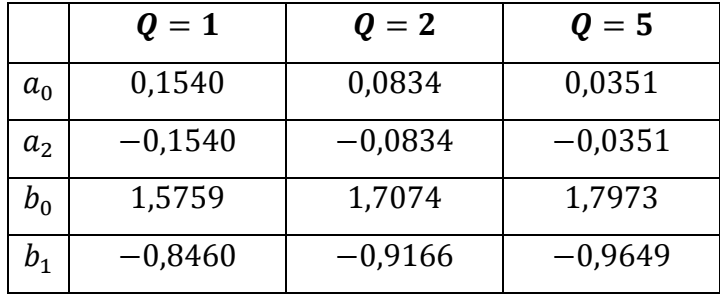

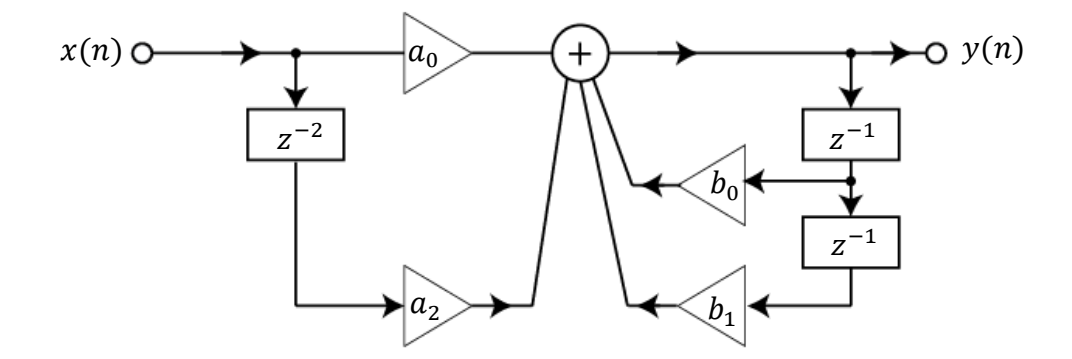

Powyższe rozważania prowadzą następującego do schematu blokowego:

# **Zaprezentowanie obsługi tablic oraz symulatora w środowisku VisualDSP++**

Środowisko VisualDSP++ pozwala na graficzne podglądanie zwartości tablic zastosowanych w programie – co zostanie zaprezentowane przez prowadzącego.

### **Oprogramowanie filtru IIR**

Mając na uwadze wszystkie informacje zaprezentowane w niniejszym punkcie oraz podczas zajęć - należy oprogramować filtr cyfrowy pasmowoprzepustowy, który jako wejście będzie wykorzystywał pierwszy kanał pierwszego przetwornika A/C, a jako wyjście wykorzystany zostanie pierwszy kanał przetwornika C/A. Filtr powinien umożliwiać zmianę dobroci w trybie "online" dla projektowanego filtru przy pomocy wbudowanej w zestaw uruchomieniowy klawiatury oraz wyświetlać poszczególne parametry filtru na wyświetlaczu. Celem uzyskania podwyższonej oceny algorytm przetwarzania powinien zostać skonstruowany na tablicach.

#### **Testowanie filtru**

Wyposażenie stanowiska:

- komputer PC,
- zestaw uruchomieniowy ALS-G3-1369 + sonda programowania oraz niezbędne przewody,
- oscyloskop cyfrowy,
- generator funkcyjny.

Ze względu na możliwość uszkodzenia kanału przetwornika A/C zbyt wysoką amplitudą sygnału wejściowego testowanie powinno się odbywać tylko i wyłącznie w obecności prowadzącego.

*Wartości dopuszczalnych napięć wejściowych zostały podane w instrukcji do zestawu uruchomieniowego: "ot-ALS-G3-1369\_011.pdf"* 

### **4. Literatura**

- [1] Prata Stephen.: "Język C". Wyd. 5. Helion 2006.
- [2] Dąbrowski A.: "Przetwarzanie sygnałów przy użyciu procesorów sygnałowych". Wydawnictwo Politechniki Poznańskiej 2000.
- [3] Lyons R.G.: "Wprowadzenie do cyfrowego przetwarzania sygnałów". WKŁ, Warszawa 1999.
- [4] Oppenheim V, Schaffer R.W.: "Cyfrowe przetwarzanie sygnałów". WKŁ, Warszawa 1979.
- [5] Zieliński T.P.: "Od teorii do cyfrowego przetwarzania sygnałów". Wydział EAIiE AGH Kraków 2002
- [6] Borodziewicz W., Jaszczak K.: "Cyfrowe przetwarzanie sygnałów wybrane zagadnienia". WNT, Warszawa 1987.
- [7] Bolikowski J.: "Podstawy projektowania inteligentnych przetworników pomiarowych wielkości elektrycznych". Wydawnictwo Wyższej Szkoły Inżynierskiej, Zielona Góra 1993.
- [8] Stabrowski M.: "Miernictwo elektryczne. Cyfrowa technika pomiarowa". Oficyna Wydawnicza Politechniki Warszawskiej, Warszawa 1994.